# **AutoCAD License Key [Updated]**

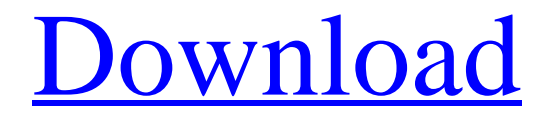

# **AutoCAD Free Download [32|64bit] (Latest)**

With its usual one-person price of \$1399, AutoCAD is currently one of the most expensive desktop CAD programs available. There are newer free and open-source alternatives available to it, and Autodesk offers free versions of AutoCAD LT and AutoCAD, as well as the educational Autodesk Design Suite. Back in 1983, Autodesk stated that they wanted to design a new CAD application for the Windows market, due out around the Christmas/New Year holiday season, 1984. It was released on December 10, 1984. Prior to the release of AutoCAD for Windows, Autodesk released AutoCAD, in the same year, on the Apple Macintosh. AutoCAD Version History At its 30th anniversary, AutoCAD 2017 has 9 versions: 5 full-version and 4 development/libraries. Graphic Interface CAD and Raster Graphics is a set of features that allows users to create digital drawings and design objects using computer graphic techniques. CAD and Raster Graphics were first introduced in AutoCAD 1992 R6. CAD and Raster Graphics allows users to create two-dimensional (2D) and three-dimensional (3D) drawings with the use of vector and bitmap graphics. Vector graphics (VG) Vector graphics is a method to represent shapes and/or objects as geometric objects (lines, rectangles, circles, polygons, etc.) with a small number of strokes, fills and transformations. The geometric representation used to create vector graphics is called vector. Vector graphics (VG) are often used to render computer graphics and animation for the web and mobile. Autocad wireframe vector graphics The wireframe graphics shows the outline of an object, helping users to get an overall idea of an object before they begin to design it. Autocad stencil vector graphics The stencil graphics help users to create objects in the easy and fast way. The stencil graphics can be used for just any object creation. Autocad graphic toolbar vector graphics The graphic toolbar vector graphics are used for quick drawing of objects. Autocad active layers vector graphics The active layers vector graphics let users select an object or layer and apply different modifications to it at the same time. Autocad line types vector graphics Line types vector graphics are used to create various lines. There are different line types

### **AutoCAD License Code & Keygen X64**

AutoCAD Architecture AutoCAD Electrical AutoCAD Internal AutoCAD Mechanical AutoCAD Civil 3D AutoCAD Structural AutoCAD Electrical and Mechanical AutoCAD Structural AutoCAD Civil 3D AutoCAD Electrical and Mechanical AutoCAD Civil 3D AutoCAD Structural AutoCAD Civil 3D AutoCAD Structural AutoCAD Electrical AutoCAD Structural AutoCAD Mechanical AutoCAD Mechanical See also Autodesk AutoCAD References External links Autodesk Category:Computer-aided design software Category:1992 softwareWarning: date(): It is not safe to rely on the system's timezone settings. You are \*required\* to use the date.timezone setting or the date\_default\_timezone\_set() function. In case you used any of those methods and you are still getting this warning, you most likely misspelled the timezone identifier. We selected the timezone 'UTC' for now, but please set date.timezone to select your timezone. in

/home/blacktail/public\_html/include/TM\_Index.php on line 389 Warning: strtotime(): It is not safe to rely on the system's timezone settings. You are \*required\* to use the date.timezone setting or the date\_default\_timezone\_set() function. In case you used any of those methods and you are still getting this warning, you most likely misspelled the

timezone identifier. We selected the timezone 'UTC' for now, but please set date.timezone to select your timezone. in

/home/blacktail/public\_html/include/TM\_Index.php on line 394 Warning: strtotime(): It is not safe to rely on the system's timezone settings. You are \*required\* to use the date.timezone setting or the date default timezone set() function. In case you used any of those methods and you are still getting this warning, you most likely misspelled the timezone identifier. We selected the timezone 'UTC' for now, but please set date.timezone to select your timezone. in

/home/blacktail/public\_html/include/TM\_Index.php on line 394 Warning: date(): It is a1d647c40b

## **AutoCAD For PC**

Open the Autocad main window and select File | Options. On the menu, click the Files tab. Click the External Folders button. On the External Folders window, click the Browse button. Locate the Autocad folder. Right-click the folder and select Copy. Close the Options window and return to the main window. Select File | Close. Go to the Autocad folder. Right-click the Autocad folder and select Paste. Open the file called autocad.exe. Copy the file (right-click and select Copy). Paste the file into the installation folder. Select the General tab in the Autocad main window. Click the OK button. Close the Autocad main window. Go to the Autocad folder. Copy the file (rightclick and select Copy). Paste the file into the installation folder. Delete the file autocad.exe. Close the Autocad folder. The last step is to run the Autocad application. Select the Autocad application on the application list. Select Install from disk (use the right mouse button on the disk icon). Select the Autocad Installation folder and press the Enter button. On the Install Autocad window, select the Autocad command line option and press the OK button. Type autocad (and press Enter). Accept the Autocad EULA (press the OK button). Wait for Autocad to download and install. Accept the Autocad EULA (press the OK button). Wait for Autocad to complete the installation. The Autocad application is now installed on the system. See also Autodesk File Transfer Protocol (AFTP) AutoCAD LT References External links Category:3D graphics software Category:3D imaging Category:AutoCAD Category:Graphical user interfaces Category:Industrial automation software-2 gene and gastric mucosa integrity. In addition, pretreatment with recombinant human CAMP may be considered a new and effective therapeutic strategy for the prevention of \*H. pylori\* infection. Conflict of interest {#sec4} ==================== There is no conflict of interest to be declared by the authors. Peer review under responsibility of The Center for Food and Biom

### **What's New in the?**

Rapidly send and incorporate feedback into your designs. Import feedback from printed paper or PDFs and add changes to your drawings automatically, without additional drawing steps. (video: 1:15 min.) Better printing, faster: Streamline the printing process. Modify the appearance of your drawing. Print with multiple settings, and on any page. (video: 3:55 min.) Streamline the printing process. Modify the appearance of your drawing. Print with multiple settings, and on any page. (video: 3:55 min.) Simpler Geometry: Simplify and streamline geometry and geometry commands, including through the improved location of the Geometry toolbar. (video: 6:30 min.) Simplify and streamline geometry and geometry commands, including through the improved location of the Geometry toolbar. (video: 6:30 min.) Enhanced text commands: Offer enhanced text-editing functions, such as the ability to turn characters into links, improve text contrast, and remove unwanted text. (video: 5:30 min.) Offer enhanced text-editing functions, such as the ability to turn characters into links, improve text contrast, and remove unwanted text. (video: 5:30 min.) New editing commands: Geometry and graphics editing commands for linework, polylines, and circles. Geometry and graphics editing commands for linework, polylines, and circles. Improved BIM Support: Import, edit, and model BIM information in AutoCAD. Import, edit, and model BIM information in AutoCAD. Master Data Management:

Transfer information to other drawings automatically and without manual steps. Transfer information to other drawings automatically and without manual steps. Improved user experience: Prepare for enhanced user experience with the Navigation toolbar and Command-Z shortcut. Prepare for enhanced user experience with the Navigation toolbar and Command-Z shortcut. More icons, fewer menus: Display common tools in the icon-only toolbar. Use the new Context Menus to customize the available tools. (video: 4:50 min.) Display common tools in the icon-only toolbar. Use the new Context Menus to customize the available tools. (video: 4:50 min.) Better security, easier settings: Make settings easier to access. Make settings easier to access.

# **System Requirements:**

Supported OS: Windows 7, 8, 10. Windows 7, 8, 10. Processor: Intel Dual Core 2 GHz or AMD Phenom II X2 Quad Core Processor. Intel Dual Core 2 GHz or AMD Phenom II X2 Quad Core Processor. RAM: 1 GB RAM or more. 1 GB RAM or more. Graphics: Nvidia GeForce GTX 650 or AMD Radeon HD 7870 with 512 MB or more RAM. Nvidia GeForce GTX 650 or AMD Radeon HD 7870 with 512 MB or more RAM. DirectX: 11. 11.

Related links: